# sSeq: A Simple and Shrinkage Approach of Differential Expression Analysis for RNA-Seq experiments.

Danni Yu, Wolfgang Huber and Olga Vitek

October 24, 2023

The sSeq package introduced in this manual provides a simple and efficient approach to discover differentially expressed (DE) genes based on the counts of transcripts from RNA-seq experiments. It regularizes the per-gene dispersion estimates with the common information across genes so that the bias and the variability in variance estimation are maintained at the low level.

### 1 Simple comparison between two conditions.

In this section, we will use the Hammer *et. al.* data [\[1\]](#page-7-0) to illustrate how to use the functions in the sSeq package. The two conditions are control Sprague Dawley after 2 months (Condition A) and L5 SNL Sprague Dawley after 2 months (Condition B). There are two samples within each condition. This data is included in the sSeq package as an example, and can be imported as follows. "countsTable" is a matrix or data frame in which a column represents a sample and a row represents a gene. "conds.Hammer" is a characteristic vector, and used to define the conditions corresponding to the samples in columns. After defining the input counts table and the groups for conditions, the function "nbTestSH" can be utilized to obtain the regularized dispersion estimates and perform the exact tests. The output is a data frame in which the "pval" column includes the p-values of the exact tests.

```
> library(sSeq);
> data(Hammer2months);
> head(countsTable);
                  A 1 A 2 B 1 B 2
ENSRNOG00000000001 2 4 18 24
ENSRNOG00000000007 4 1 3 1
ENSRNOG00000000008 0 1 4 2
ENSRNOG00000000009 0 0 0 0
ENSRNOG00000000010 19 10 19 13
ENSRNOG00000000012 7 5 1 0
> conds. Hammer=c("A", "A", "B", "B");
> #exact test to get differential expressed genes
> res1 = nbTestSH( countsTable, conds.Hammer, "A", "B");
[1] "Shrinkage estimates on dispersion are used for the tests."
[1] "The shrink target is 0.543981062963739"
[1] "The shrink quantile is 0.963"
[1] "30% processed."
[1] "50% processed."
[1] "70% processed."
[1] "90% processed."
[1] "100% processed."
Time difference of 10.50823 secs
> head(res1);
```
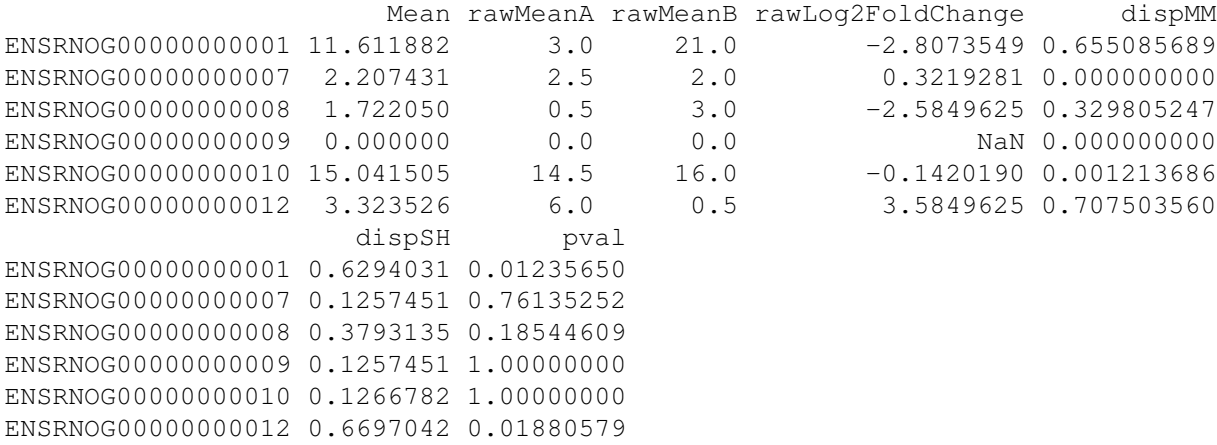

#### 1.1 ASD plot and Dispersion plot

In the sSeq package, the testing is based on the shrinkage estimator  $\hat{\phi}^{sSeq} = (1 - \delta)\hat{\phi}^{MM} + \delta\xi$  that regularizes the method of moment estimates  $\hat{\phi}^{MM}$  to a shrinkage target  $\xi$  for the dispersion parameter. The averaged squared difference (ASD) between the method of moment estimates and the shrinkage estimates is used to estimate the shrinkage target. The smallest target value that minimizes the ASD value is selected as the estimate.

If "plotASD=TRUE" is specified in the function "nbTestSH", a plot (Fig[.1\)](#page-2-0) of ASD values when varying the shrinkage targets is generated. In Fig[.1,](#page-2-0) the dotted vertical and horizontal lines represent the estimated shrinkage target  $\hat{\xi}$  and the corresponding ASD value. The argument "SHonly=TRUE" is used to only calculate the dispersion estimates without running the exact tests.

```
> disp1 <- nbTestSH( countsTable, conds.Hammer, "A", "B", SHonly=TRUE, plotASD=TRUE);
[1] "Shrinkage estimates on dispersion are used for the tests."
[1] "The shrink target is 0.543981062963739"
[1] "The shrink quantile is 0.963"
```
After running the function "nbTestSH" with the argument "SHonly=TRUE", we obtain an object (named as "disp1" in the following R scripts) that includes the dispersion estimates and the mean estimates. Using this object, a scatter plot (Fig[.2\)](#page-2-1) visualizing the relationship between the dispersion estimates and the mean estimates can be generated with the function "plot.dispersion".

```
> head(disp1);
        SH raw mus
1 0.6294031 0.655085689 11.611882
2 0.1257451 0.000000000 2.207431
3 0.3793135 0.329805247 1.722050
4 0.1257451 0.000000000 0.000000
5 0.1266782 0.001213686 15.041505
6 0.6697042 0.707503560 3.323526
```

```
> plotDispersion(disp1, legPos="bottomright")
```
Sometimes, a user may like to define the shrinkage target instead of letting the package automatically find an estimate. The sSeq package is flexible for the requirement. For example, the method of moment estimates will be shrunk toward the target 1 when the argument "shrinkTarget=1" is added in the function "nbTestSH". If the target needs to be defined as a quantile (e.g. 0.975) of the method of moment estimates across genes, then "shrinkQuantile=0.975" should be only added in the function "nbTestSH". When both the arguments are added, the sSeq package uses the pre-defined target value, not the quantile, and shrinks the method of moment estimates toward the target 1.

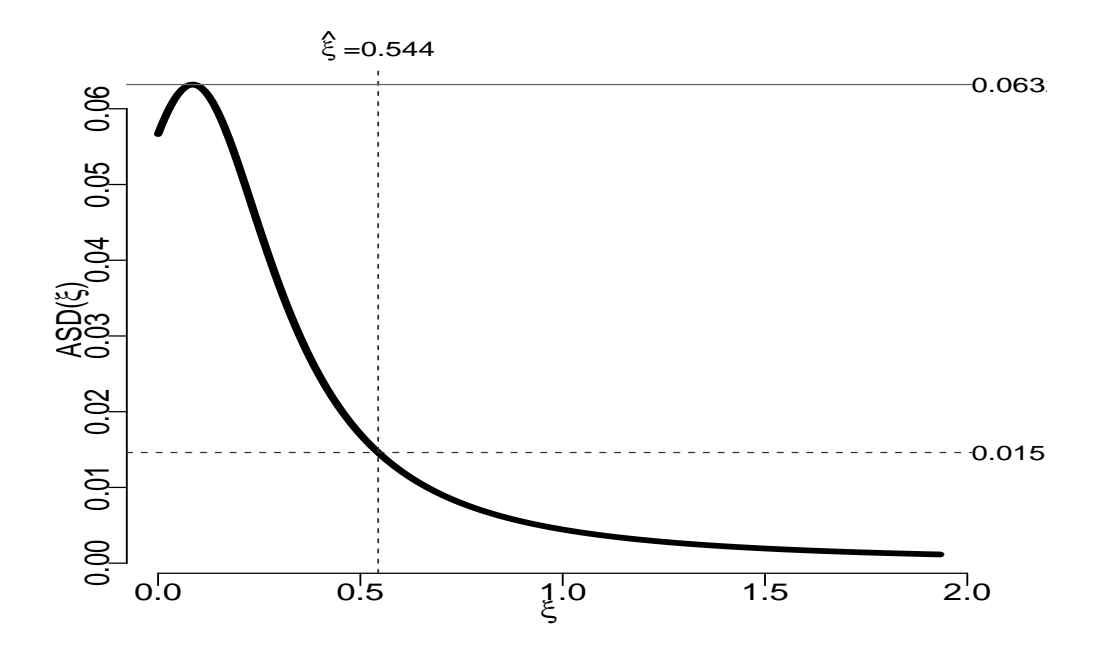

Figure 1: The plot of ASD varying the shrinkage target. The smallest target value that minimizes the ASD value is represented by the vertical dotted line, and the corresponding ASD value is represented by the horizontal dotted line.

<span id="page-2-0"></span>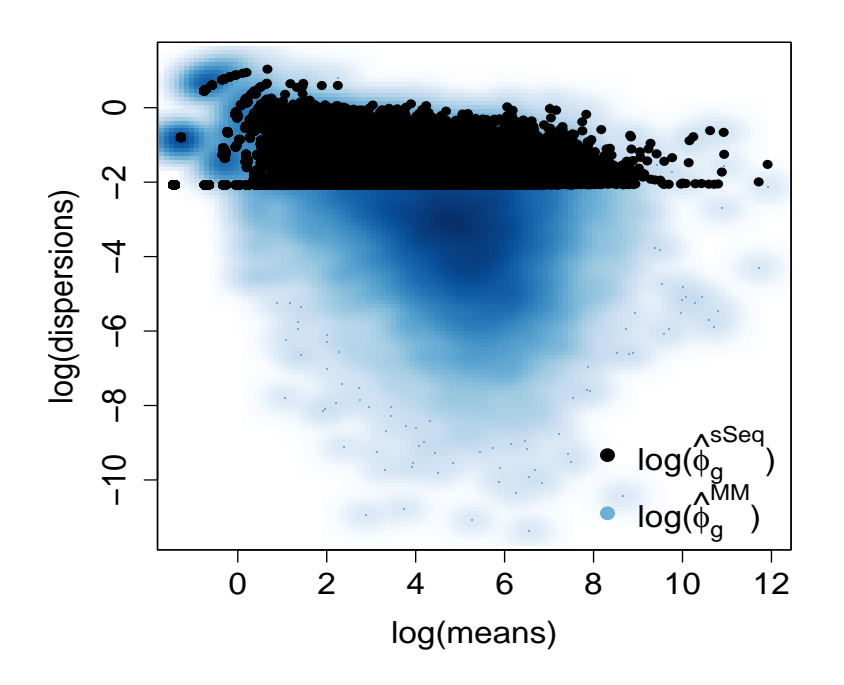

<span id="page-2-1"></span>Figure 2: Dispersion plot.

#### 1.2 Variance plot

To visualize the dependence between the variance estimates and the mean estimates, the following R scripts are used to generate a scatter plot (Fig[.3\)](#page-3-0) of log variance estimates versus log mean estimates. The black dots are the variance estimates based on the shrinkage (or regularized) estimates of the dispersion. The blue smooth dots are the variance estimates directly obtained from the samples without any regularization. The variability among black dots are much lower than the variability among the blue smooth dots. Fig[.3](#page-3-0) clearly indicates that the mean-variance dependence is improved by the regularized variance estimates.

```
> rV = rowVars(countsTable);
> mu = rowMeans(countsTable);
> SH.var = (disp1$SH * mu^2 + mu)
> smoothScatter(log(rV)~log(mu), main="Variance Plot", ylab='log(variance)',
+ xlab='log(mean)', col=blues9[5], cex.axis=1.8)
> points( log(SH.var)~log(mu), col="black", pch=16)
> leg1 = expression(paste("log(", hat("V")[g]^"sSeq", ")", sep=''));
> leg2 = expression (paste("log(", hat("V") [g]^mM", "), sep='');> legend("bottomright", legend=c(leg1,leg2), col=c("black",blues9[5]),
    pch = c(16, 1), cex = 2)
```
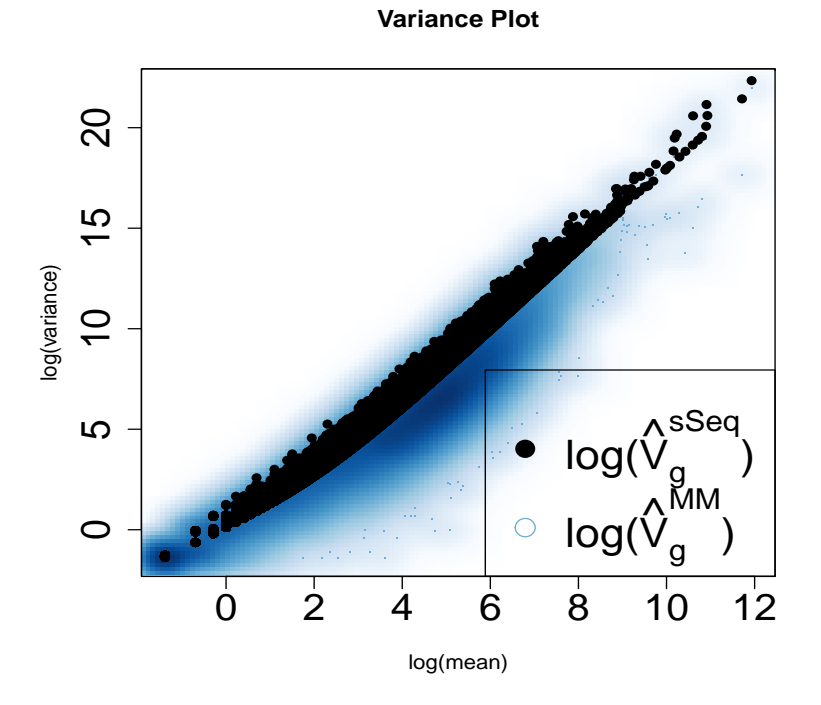

<span id="page-3-0"></span>Figure 3: The plot of the variance estimates and the mean estimates.

#### 1.3 ECDF plot

The empirical cumulative distribution function (ECDF) is an estimator of the true cumulative distribution function (CDF). It asymptotically converges to the true CDF for large number of points. In RNA-seq experiments, we typically have more than 20,000 p-values, and thus the ECDF of the p-values are very close to the true CDF.

The specificity and the sensitivity can be visualized by drawing the ECDF curves of the p-values for the within-condition comparison and the p-values for the between-condition comparison. When comparing the replicates under the same condition for the specificity, we expect to see that the genes are differentially expressed only by chance. The p-values should follow a uniform distribution (equivalent to the 45 degree line), or most p-values should be large and close to 1. On the other hand, when comparing the samples under two different conditions for the sensitivity, we expect to see that many genes are differentially expressed due to the changes of environment. The p-values should be small and close to 0. When a statistical method is robust for testing, we expect to see that the ECDF curve for the between-condition comparison is toward to the top left corner, and that the ECDF curve for the within-condition comparison is toward to the 45 degree line or the bottom right corner. An example of this ECDF plot is shown in Fig[.4.](#page-4-0) "AvsA" is for the within-condition comparison and "AvsB" is for the between-condition comparison.

```
> #obtain the p-values for the comparison AvsA.
> conds2. Hammer = c("A", "B");
> res1.2 = nbTestSH( countsTable[,1:2], conds2.Hammer, "A", "B");
[1] "Shrinkage estimates on dispersion are used for the tests."
[1] "The shrink target is 0.249603542694111"
[1] "The shrink quantile is 0.972"
[1] "30% processed."
[1] "50% processed."
[1] "70% processed."
[1] "90% processed."
[1] "100% processed."
Time difference of 7.683188 secs
> #draw the ECDF plot;
> dd = data.frame(AvsA=res1.2$pval, AvsB=res1$pval);
> ecdfAUC(dd, col.line=c("green", "red"), main = "ECDF, Hammer", drawRef = TRUE, rm1=TRUE)
     AvsA AvsB
0.4202079 0.6283182
```
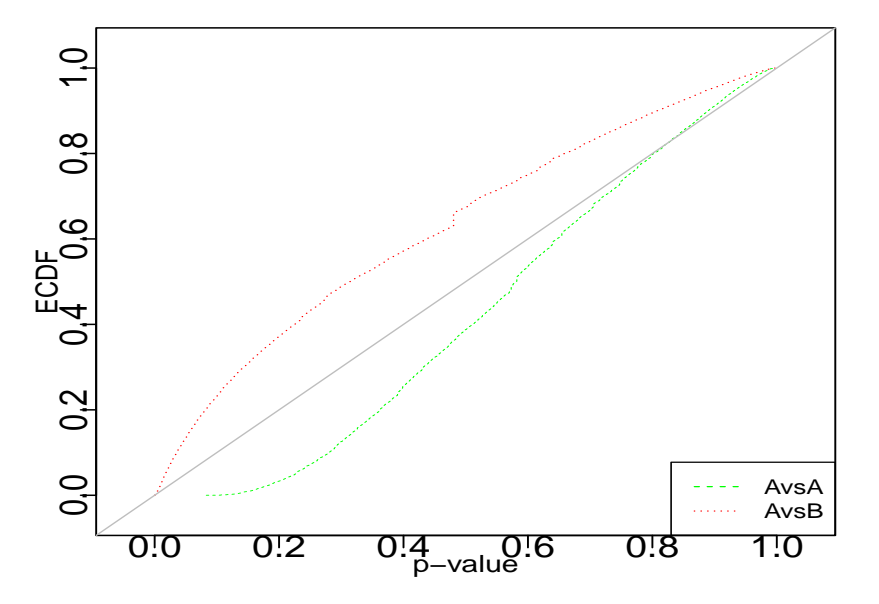

## <span id="page-4-0"></span>**ECDF, Hammer**

Figure 4: The ECDF plot for the profiles of p-values for the comparison between conditions  $(A \nu s B)$  and for the comparison within a condition ( $AvsA$ ).

#### 1.4 MV plot and volcano plot.

A MV plot is a scatter plot between the means  $(M=[log_2(A)+log_2(B)]/2)$  and the differences  $(V=log_2(A) - log_2(B))$ . It helps to detect any dependent structures between the means and the differences in condition A and B. In a MV plot, we expect to see that the dots are roughly distributed on the two sides of the zero horizontal line without any dependent patter between M and V. A volcano plot is a scatter plot that visualizes the linear dependence between the statistical changes (e.g.  $-log_2(p-value)$ ) and the biological changes (e.g.  $log_2(fold change)$ ). We expect to see that the dots are linearly and evenly distributed on the two sides of the zero vertical line. Both types of the plots are useful for visual inspection on the test results among genes. The function 'drawMA\_vol' in the sSeq package can be used to draw the MV plot and the volcano plot. An example is shown in Fig[.5.](#page-5-0) The red dots are the genes that have p-values less than 0.05.

> drawMA\_vol(countsTable, conds.Hammer, res1\$pval, cutoff=0.05);

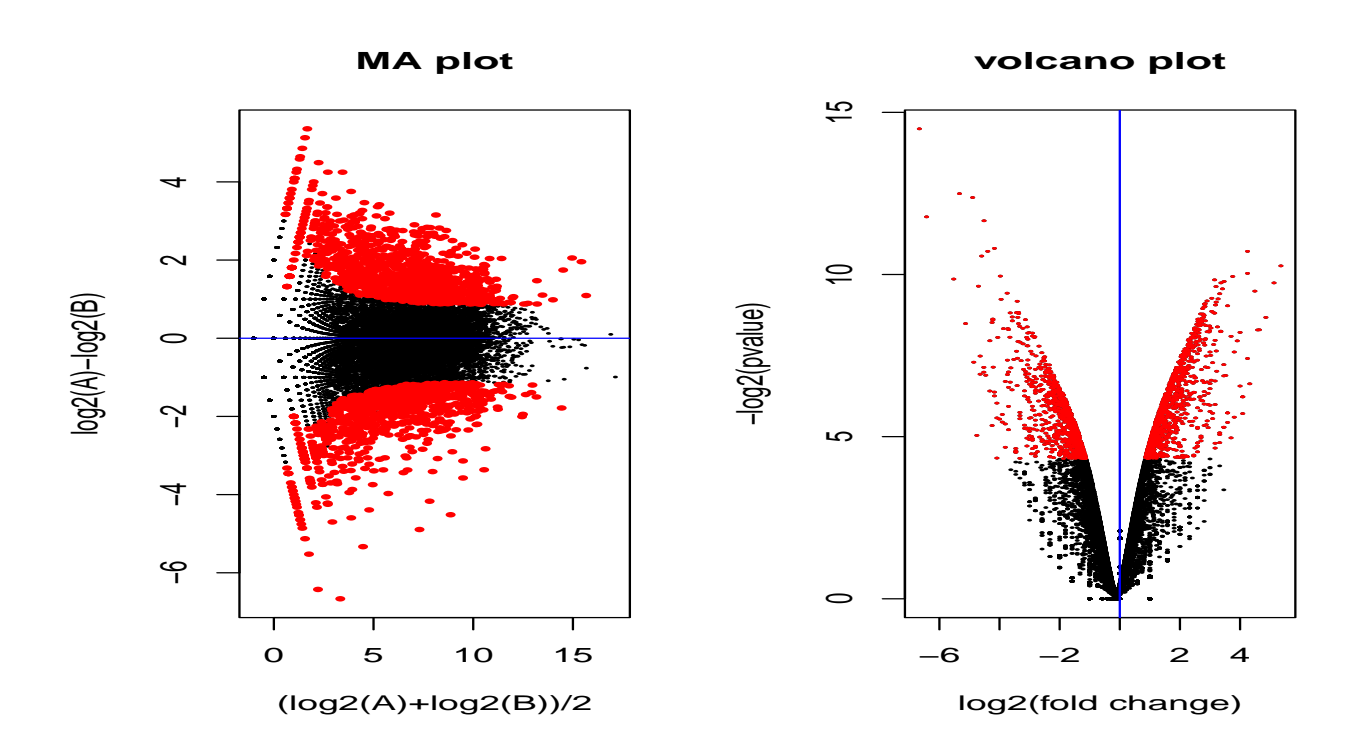

<span id="page-5-0"></span>Figure 5: MA plot and volcano plot.

# 2 Comparison between two conditions for paired experimental design.

The sSeq package is also available to perform exact tests for complex designed experiments, such as paired design. The Tuch *et. al.* data [\[2\]](#page-7-1) is used as an example. In the experiment, there were three patients who had oral squamous cell carcinoma, which is one of the most common cancers in humans. The paired samples from the tumor tissue and the normal tissue for each patient were collected and sequenced with the RNA-seq technology. This data set is included in the sSeq package and shown as follows. We use "normal" and "tumor" to represent the two conditions, and use 1, 2, 3 to represent the three patients. We will simultaneously compare the gene expression between the normal tissue and the tumor tissue within each of the three patients. After specifying the paired samples for each patient by the arguement 'coLevels', the exact tests for the paired-design experiment are performed. The counts of the genes that have the 25 smallest p-values are also shown as follows.

> data(Tuch); > head(countsTable); N8 N33 N51 T8 T33 T51 NM\_000014 2242 2285 15121 261 597 1991 NM\_144670 11731 13308 6944 912 3071 1160 NM 017436 162 111 751 296 362 182 NM\_015665 199 215 512 81 344 342

```
NM_023928 470 573 690 710 1112 728
NM_024666 298 332 856 203 790 909
> conds2 = c("normal", "normal", "normal", "tumor", "tumor", "tumor");
> coLevels=data.frame(subjects=c(1, 2, 3, 1, 2, 3));
> res2 = nbTestSH(countsTable, conds2, "normal", "tumor",
+ coLevels= coLevels, pairedDesign=TRUE, pairedDesign.dispMethod="pooled");
[1] "Get shrinkage target at level 1"
[1] "For paired design, the aveaged dispersion estimates across paires are used."
[1] "Shrinkage estimates on dispersion are used for the tests."
[1] "The shrink target is 0.82375090107507"
[1] "The shrink quantile is 0.944"
[1] "30% processed."
[1] "50% processed."
[1] "70% processed."
[1] "90% processed."
[1] "100% processed."
Time difference of 39.39999 secs
> head(res2)
             Mean rawMeanA rawMeanB rawLog2FoldChange dispMM dispSH
NM_000014 2809.2787 6549.3333 949.6667 2.7858549 1.02097798 0.9805542
NM 144670 6895.8007 10661.0000 1714.3333 2.6366232 1.07008843 1.0195989
NM 017436 286.7446 341.3333 280.0000 0.2857545 0.38780403 0.4771561
NM_015665 252.2928 308.6667 255.6667 0.2717856 0.09804907 0.2467895
NM_023928 734.0457 577.6667 850.0000 -0.5572256 0.08411026 0.2357076<br>NM_024666 498.6980 495.3333 634.0000 -0.3560831 0.08028615 0.2326673
                                      -0.3560831 0.08028615 0.2326673
               pval
NM_000014 0.0031707506
NM_144670 0.0004503366
NM_017436 0.0097131515
NM_015665 0.0813849771
NM_023928 0.0713288404
NM_024666 0.0379905629
> countsTable[order(res2$pval),][1:25,]
              N8 N33 N51 T8 T33 T51
NM_001100112 4389 7944 9262 7 16 1818
NM_002272 76461 99082 47411 353 20651 31
NM_005181 1840 4180 552 1 35 72
NM_003280 1684 1787 4894 0 7 559
NM_152381 9915 10396 23309 15 48 7181
NM_182502 2592 7805 3372 3 321 9
NM_016190 24146 22026 12480 49 2353 26
NM 001231 519 857 833 0 3 83
NM 002371 2697 3941 1750 3 265 8
NM_001010909 4160 3425 1720 7 516 5<br>NM 002016 343 3180 713 91 134 0
NM_002016 343 3180 713 91 134 0
NM_000257 3118 3767 4001 8 21 724
NM_203378 4114 6544 11279 6 59 1487
NM 145244 432 935 1005 1 6 227
NM 002465 4809 4146 15623 10 14 1311
NM_003063 532 1022 1384 1 6 200
NM_014332 406 688 2347 0 3 318
NM_198060 3741 1990 12531 4 17 1829
```
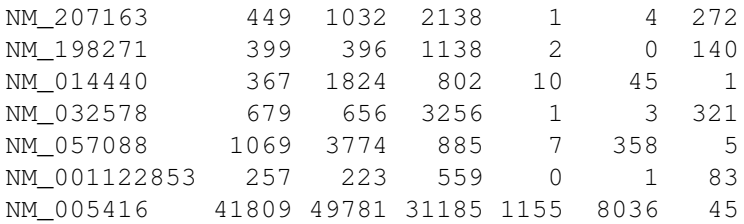

# References

- <span id="page-7-0"></span>[1] Hammer, P. and Banck, M.S. and Amberg, R. and Wang, C. and Petznick, G. and Luo, S. and Khrebtukova, I. and Schroth, G.P. and Beyerlein, P. and Beutler, A.S. mRNA-seq with agnostic splice site discovery for nervous system transcriptomics tested in chronic pain. *Genome research*, 20(6):847–860, 2010.
- <span id="page-7-1"></span>[2] B.B. Tuch, R.R. Laborde, X. Xu, J. Gu, C.B. Chung, C.K. Monighetti, S.J. Stanley, K.D. Olsen, J.L. Kasperbauer, E.J. Moore, et al. Tumor transcriptome sequencing reveals allelic expression imbalances associated with copy number alterations. *PloS One*, 5:e9317, 2010.